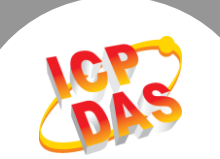

 $\mathbf{L}$ 

## **Q.** 何謂 **tGW-700 Read Cache** 功能**?**

A: 當多個 Master 同時來存取同一個 Slave 設備時, 重覆相同的 Request 使通訊量成三倍增 長,造成 Serial Bus 負擔重,且 Master 越多時, Serial Bus 忙碌情形就會越嚴重,因此耗費更 多消化處理通訊數據的時間,且使回應速度變緩慢。

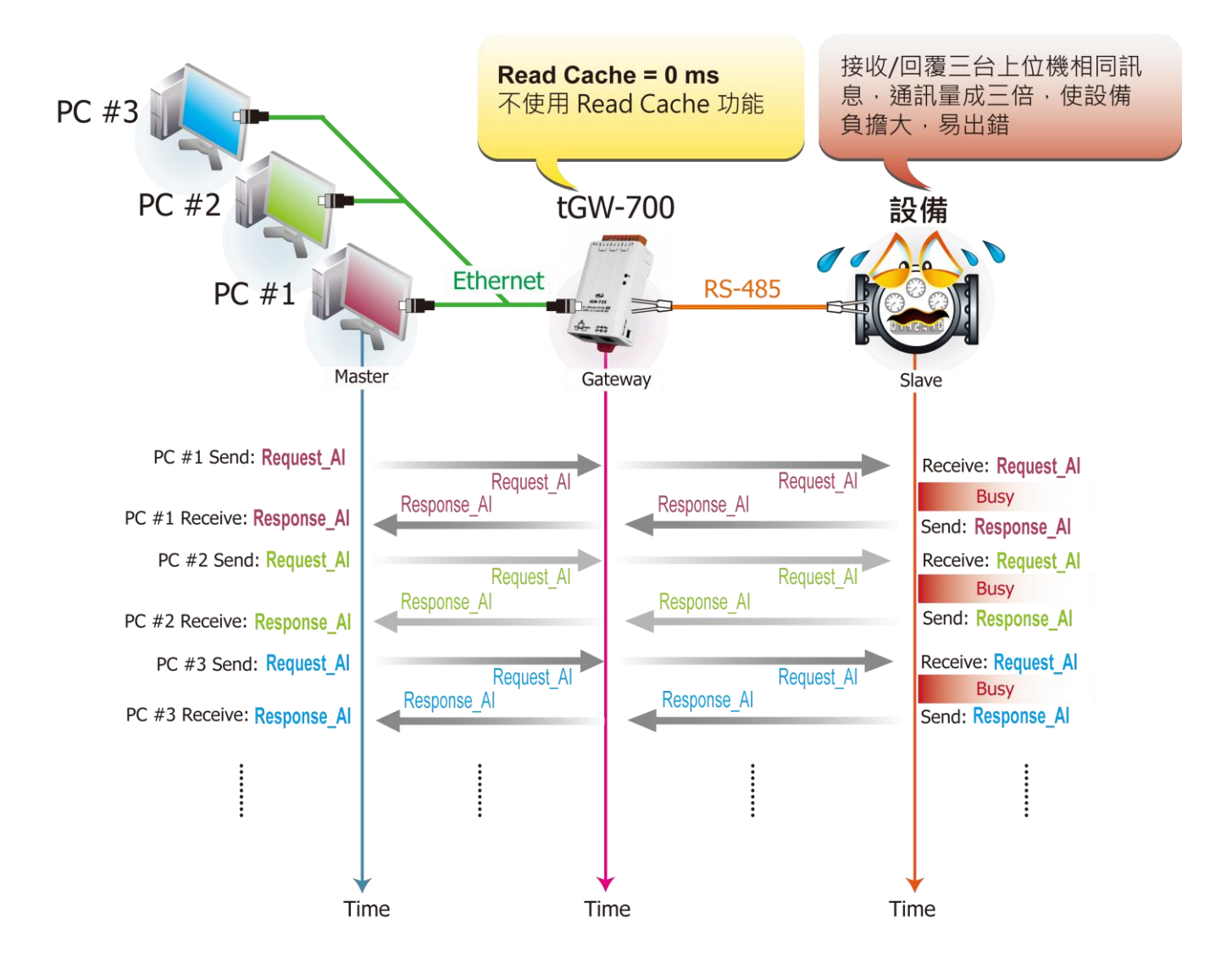

此時使用 tGW-700 模組的 Read-Cache 功能,來緩存完全相同的 Request/Response。當 tGW-700 接收到 Master 傳來的 Read Request 指令時,將在指定的時間裡比對 Cache 中是否 有相同的 Read Request,如果沒有,便儲存至 Cache 中再傳送至 Slave 設備,如果有,便直接 回傳 Cache 裡的 Data 至 Master,因而略過在短時間裡完全相同的 RS-485 通訊,避免 Slave 設備重覆的被詢問,使 Modbus TCP/UDP 能更快速的回應,大大減少 Serial Bus 的負擔,使整 體通訊效率大幅提升。

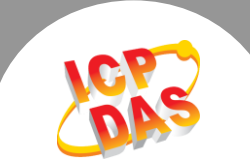

注意:

tGW-700 模組只有在 Read 的時候才有 Cache 功能, 在 Write 的時候並不支援, 且受限於 Buffer 太小,若下的指令較多樣或站號多,將享受不到 Cache 的效果。tGW-71x/72x/73x 系 列模組分別支援 32/16/10 個 request/response buffers, 相對來說 tGW-71x 有較大 buffer 及較佳的 cache 效果.

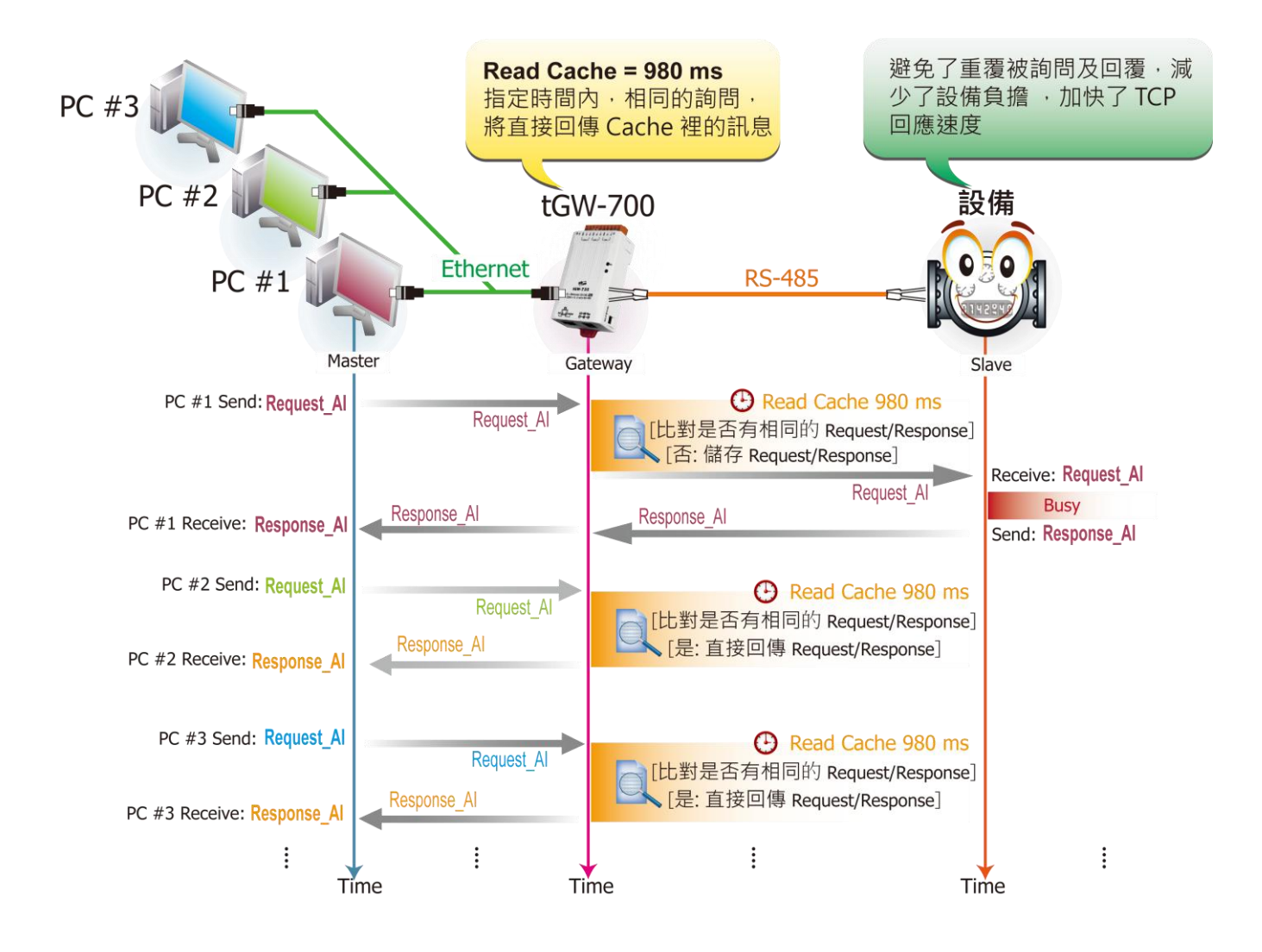

## 請參考至下列步驟來啟用 **tGW-700** 的 **Read Cache** 功能**:**

步驟 1: 請先確認您的 tGW-700 模組功能及 網路連線是正常運作的,詳細啟動 tGW-700 模組及網路配置設定,請參考至 tGW-700 快 速入門指南。

[下載快速入門指南](http://ftp.icpdas.com/pub/cd/tinymodules/napdos/tgw-700/document/quickstart/tgw-700_quickstart_en_v12.pdf)

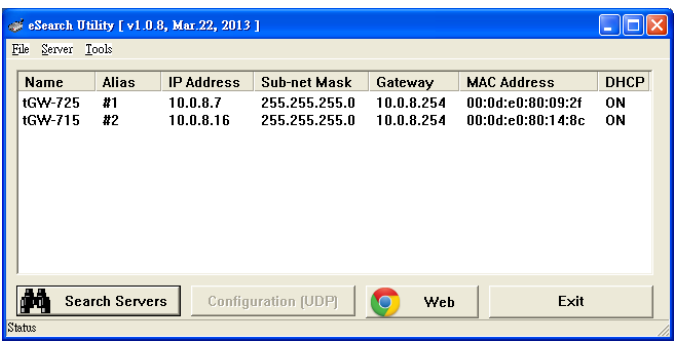

Copyright © 2014 ICP DAS Co., Ltd. All Rights Reserved. 2

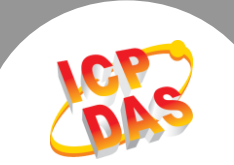

步驟 2: 執行 eSearch Utility, 搜尋 tGW-700 模組,然後單擊模組名稱。

步驟 3: 單擊 "Web"按鈕來進入 tGW-700 網頁伺服器 (使用原廠預設密碼 "admin"來登 入), 或在瀏覽器的網址列中輸入 tGW-700 的 IP 位址。

步驟 4: 單擊 "Port1" 標籤來進入 Port1 Settings 設定頁面。

步驟 5: 在 Read Cache (ms) 設定欄位中輸入所需的 Read Cache 時間 (預設 980 ms), 然後單擊 "Submit" 按鈕來完成設定。

## Settings:

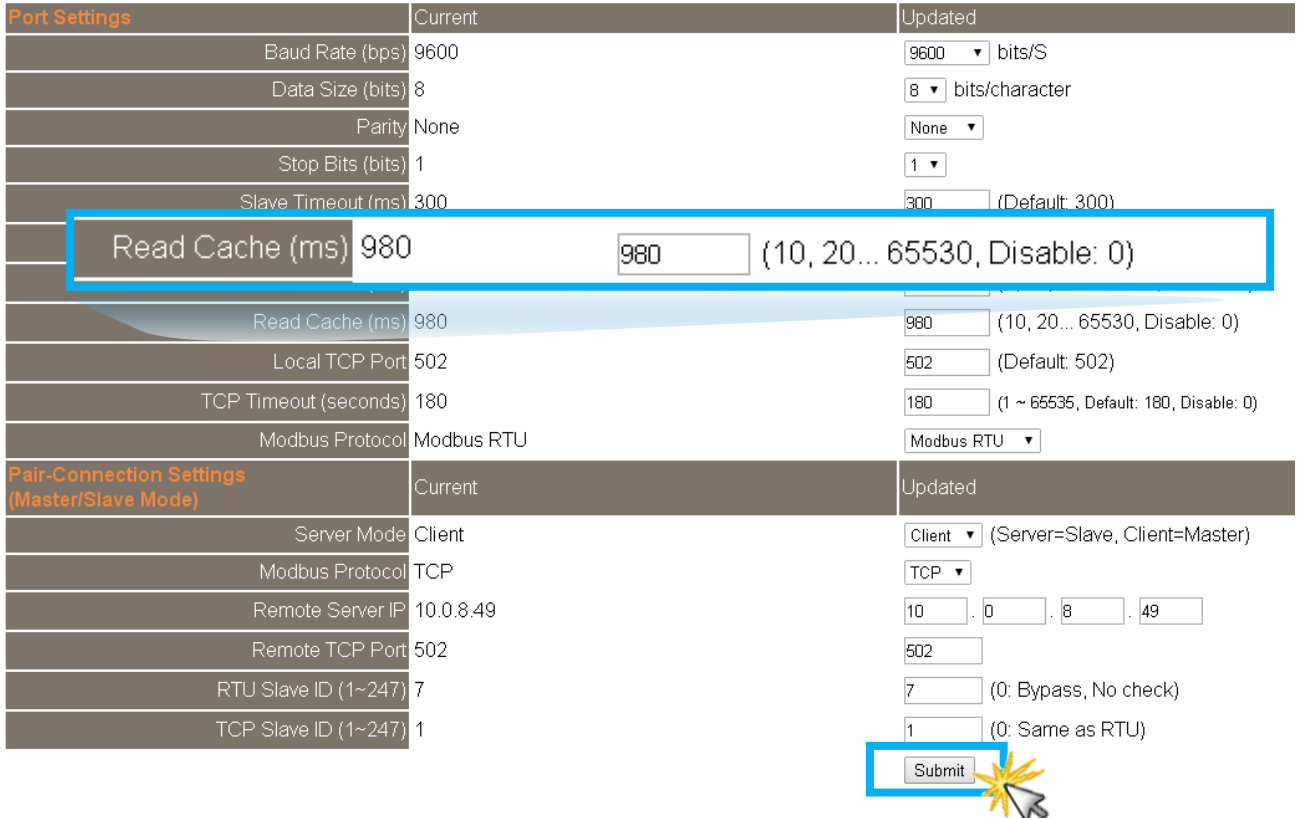